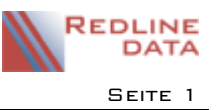

Die Abrechnungsschlüssel finden Sie im Hauptmenü unter "Abrechnung" "Abrechnungsschlüssel". Für jede abzurechnende Art (Pflegesätze, Nebenkostenarten) muss in dieser Maske ein Schlüssel definiert werden. Durch die Definition eines Schlüssels werden Abrechnungsmodalitäten festgelegt, die sich auf die Berechnung der Beträge, die Ausgabe in Rechnungsformularen und Listen und ggf. in einer Finanzbuchhaltungs-Übergabe auswirken.

Es gibt drei verschiedene Arten von Abrechnungsschlüsseln, die durch drei Startzeichen gekennzeichnet sind:

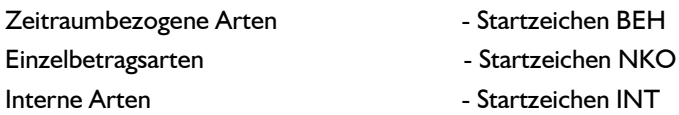

Für den eigentlichen Abrechnungsschlüssel stehen zwei Zeichen zur Verfügung, also z.B. P1 als Zeitraumart = BEHP1. Dabei können sowohl Buchstaben als auch Ziffern benutzt werden.

# **1 Abrechnungsschlüssel- Arten**

### **1.1 Zeitraumbezogene Arten**

Diese Arten werden durch Ermittlung des zur berechnenden Zeitraumes (z. B. Aufnahme- bis Entlassungsdatum) und Verwendung eines Tages/Monatssatzes abgerechnet. Folgende Angaben sind möglich:

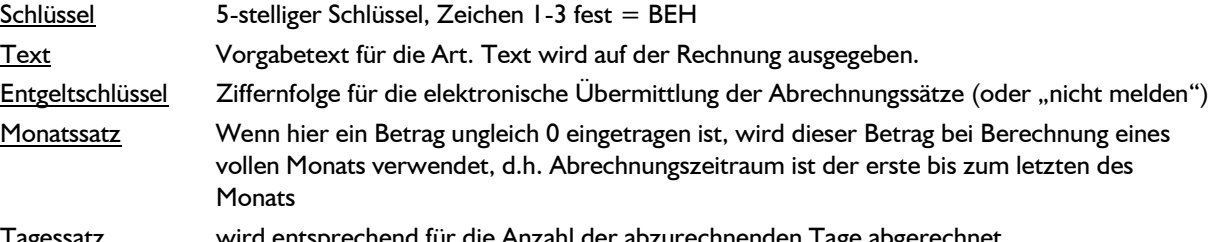

Tagessatz wird entsprechend für die Anzahl der abzurechnenden Tage abgerechnet

 $+$  aus Monatssatz errechnen wenn dieses Feld markiert ist, wird der Tagessatz nach tatsächlichem Anteil der Tage am entsprechenden Kalendermonat aus dem Monatssatz berechnet

#### + nach Alter des Aufenthaltes

Sätze aus Tabelle berechnen: Wenn dieses Feld markiert ist, werden Tages/Monatssatz aus einer Tabelle nach dem Alter des Aufenthaltes ermittelt.

Name der Tabelle: Enthält den Dateinamen der Tabelle

!! Wenn Sie diese Funktion nutzen wollen, sprechen Sie uns bitte an!!

#### **Abrechnungsmodus**

- Monatlich: der Abrechnungssatz wird jeden Monat mit der Abrechnung erzeugt und an die Fakturierung übergeben
- Behandlungsende: der Abrechnungssatz wird jeden Monat mit der Abrechnung erzeugt, aber erst am Ende der Behandlung an die Fakturierung übergeben.

### **Abrechnungsregeln**

- + Aufnahmetag wird berechnet: bei automatischer Abrechnung wird der Abrechnungssatz ab Aufnahmetag abgerechnet
- + Entlassungstag wird berechnet: bei automatischer Abrechnung wird der Abrechnungssatz bis einschließlich Entlassungstag abgerechnet
- + Wechseltag in diese Art wird berechnet: bei Verlegungen/Wechsel wird der Tag, an dem aus einer anderen Art in diese Art gewechselt wird, für diese Art abgerechnet
- + Wechseltag aus dieser Art wird berechnet: bei Verlegungen/Wechsel wird der Tag, an dem aus einer dieser Arten in eine andere Art gewechselt wird, für diese Art abgerechnet
- + Abwesenheitsarten unterbrechen diese Art: beim Aufenthalt erfasste Abwesenheitszeiten (z.B. interkurrente Erkrankungen) werden bei der Berechnung dieser Abrechnungsart in Abzug gebracht.
- + Irreg. Entlassungen voll abrechnen: Für alle Entlassungsarten, die als irregulär gekennzeichnet sind, wird der Entlassungsmonat voll abgerechnet, d.h. bis zum Ende des Monats.

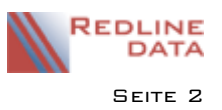

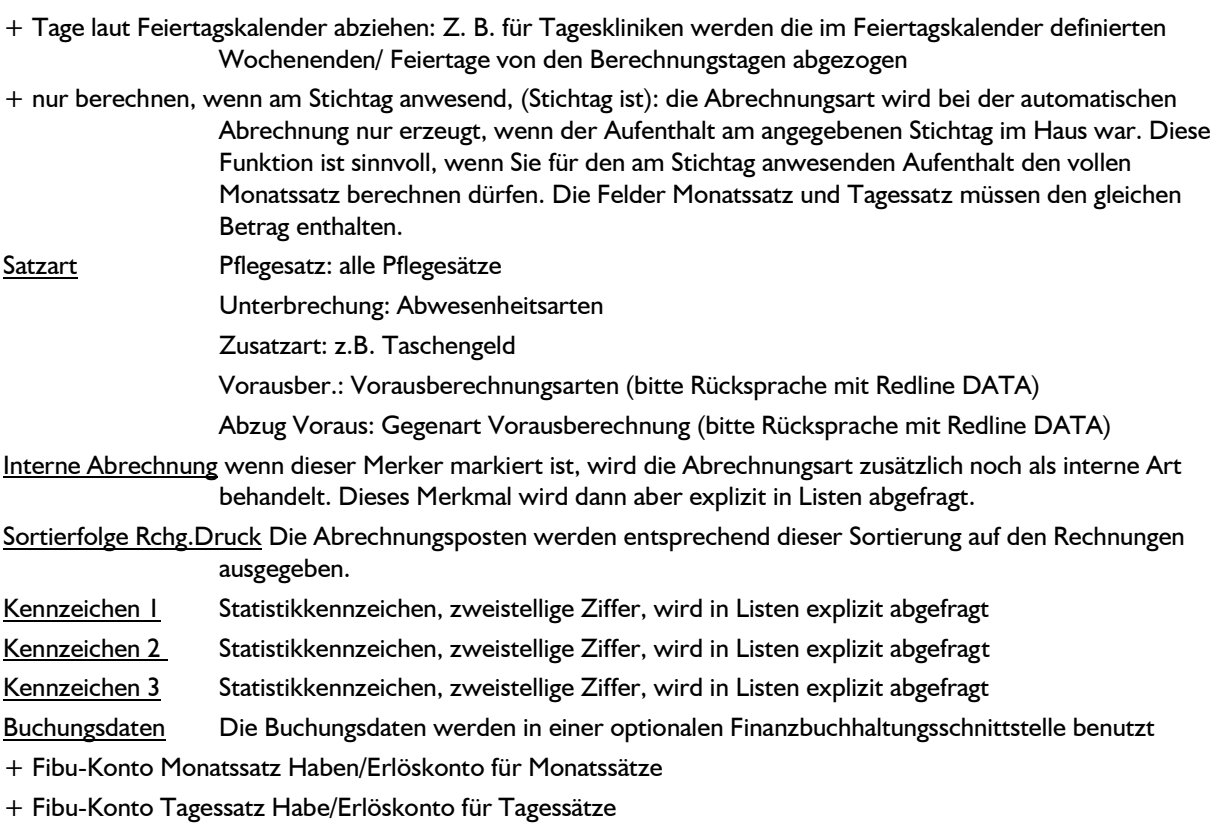

- + Kostenstelle Angabe einer Kostenstelle
- + Steuersatz Fibu Steuerschlüssel

Speziell 1-4 Einträge werden nach den Angaben der Schnittstellenvereinbarung eingetragen

## **1.2 Einzelbetragsarten**

Die Einzelbetragsarten werden durch Erfassung eines Betrages und einer Anzahl berechnet – es erfolgt also keine zeitraumbezogene Prüfung. Folgende Angaben sind möglich:

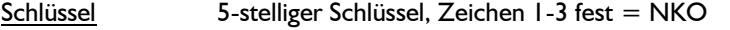

Text Vorgabetext für die Art. Text wird auf der Rechnung ausgegeben.

Entgeltschlüssel Ziffernfolge für die elektronische Übermittlung der Abrechnungssätze (oder "nicht melden") **Abrechnungsmodus** 

- Monatlich: der Abrechnungssatz wird jeden Monat mit der Abrechnung erzeugt und an die Fakturierung übergeben

- Behandlungsende: der Abrechnungssatz wird jeden Monat mit der Abrechnung erzeugt, aber erst am Ende der Behandlung an die Fakturierung übergeben.

Vorgabebetrag hier wird der Betrag eingegeben, mit dem der zugeordnete Termin abgerechnet wird. Dabei können die Stufen 1-3 festgelegt werden, die über einen Eintrag in den Leistungsträgerdaten angesprochen werden, so dass der gleiche Abrechnungsschlüssel abhängig vom Leistungsträger mit einem unterschiedlichen Betrag abgerechnet werden kann.

Gestaffelt nach Jahr der Aufnahme Für die Stufe 1 kann eine Staffel nach Betreuungsbeginn hinterlegt werden. Diese steuert, mit welchem Betrag ein erfasster Termin in Rechnung gestellt wird.

Interne Abrechnung wenn dieser Merker markiert ist, wird die Abrechnungsart zusätzlich noch als interne Art behandelt. Dieses Merkmal wird dann aber explizit in Listen abgefragt!

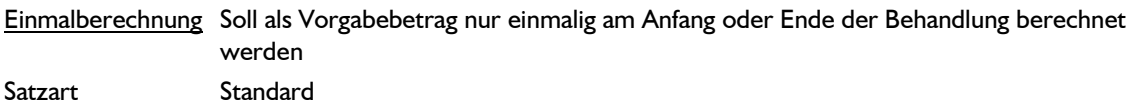

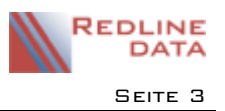

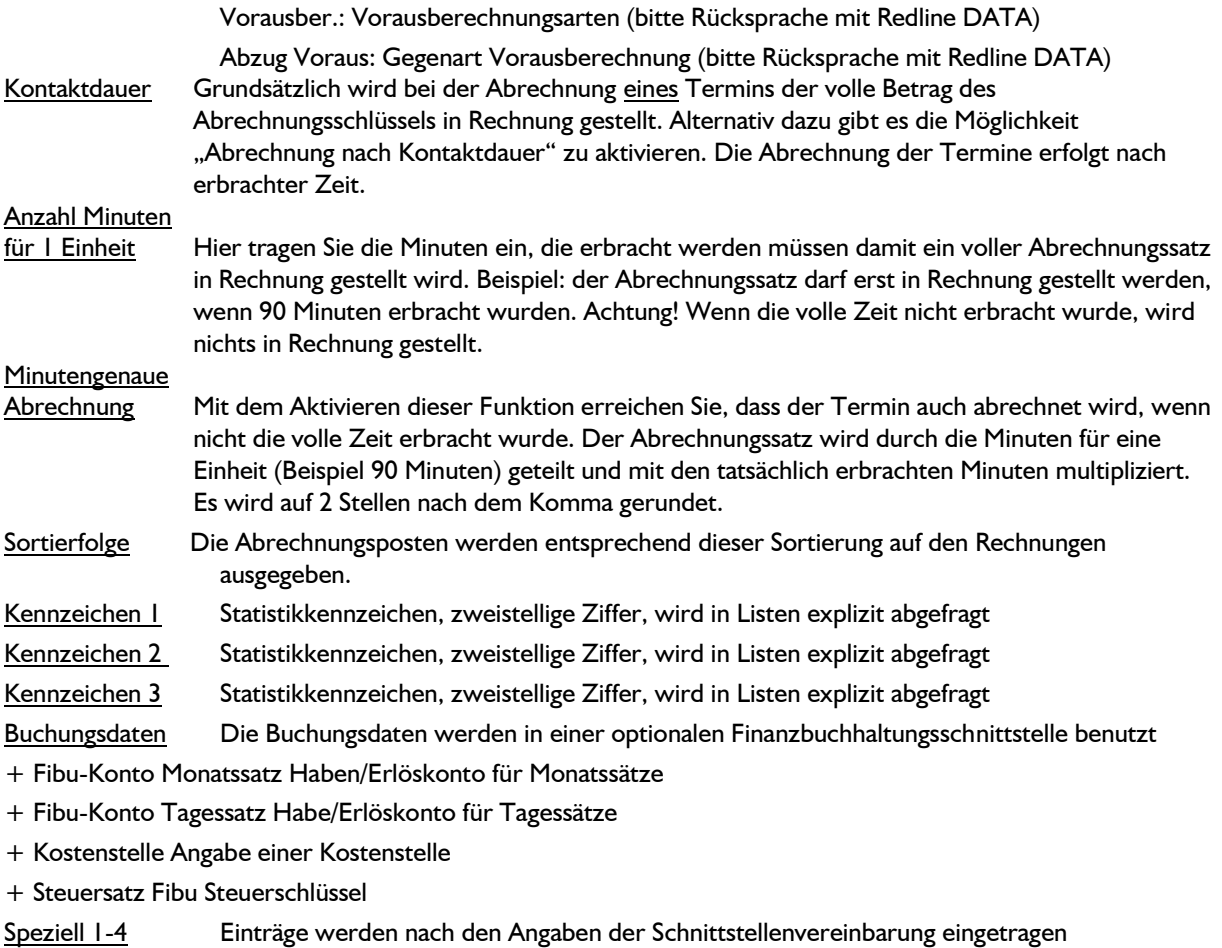

Verwendung für abrechenbare Terminarten: wenn diese Option gewählt ist, steht der Abrechnungsschlüssel für die Verknüpfung mit einer Terminart zur Verfügung

Betrag erst bei Terminerfassung erfassen: diese Option kann nur mit der Option "Verwendung für abrechenbare Terminarten" zusammen gewählt werden, der Abrechnungsschlüssel kann ohne Vorgabebetrag angelegt werden, der Termin kann aber ohne Betrag nicht gespeichert werden. Diese Option kann **nicht** zusammen mit einer hinterlegten Staffel genutzt werden.

Ohne Betrag erlaubt: die Option schließt die Optionen "Verwendung für abrechenbare Terminarten" und "Betrag erst bei Terminerfassung erfassen" mit ein, der Termin kann auch ohne Betrag gespeichert werden. Diese Option kann **nicht** zusammen mit einer hinterlegten Staffel genutzt werden.

## **1.3 Interne Arten**

Diese Arten werden durch Ermittlung des zu berechnenden Zeitraumes (also der Eingabe eines Start- und Enddatums) und Verwendung eines Tages/Monatssatzes abgerechnet. Interne Arten werden niemals auf eine Rechnung übernommen!

Folgende Angaben sind möglich:

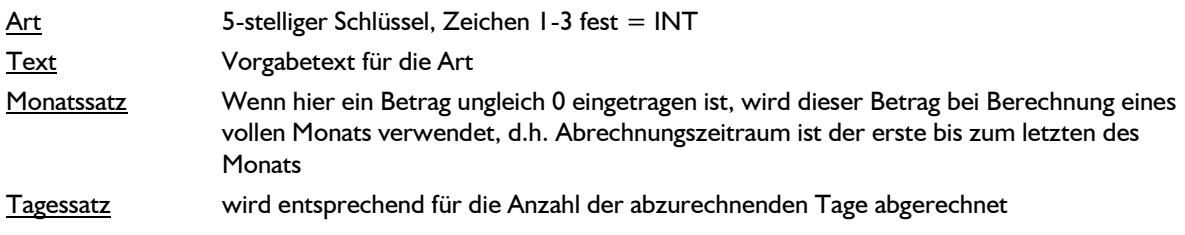

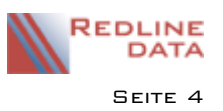

+ Aus Monatssatz errechnen: wenn dieses Feld markiert ist, wird der Tagessatz nach tatsächlichem Anteil der Tage am entsprechenden Kalendermonat aus dem Monatssatz berechnet

#### **Abrechnungsregeln**

- + Aufnahmetag wird berechnet: bei automatischer Abrechnung wird der Abrechnungssatz ab Aufnahmetag abgerechnet
- + Entlassungstag wird berechnet: bei automatischer Abrechnung wird der Abrechnungssatz bis einschließlich Entlassungstag abgerechnet
- + Abwesenheitsarten unterbrechen diese Art: erfasste Abwesenheitszeiten (z.B. interkurrente Erkrankungen) werden bei der Berechnung dieser Abrechnungsart in Abzug gebracht.
- + nur berechnen, wenn am Stichtag anwesend, (Stichtag ist) : die Abrechnungsart wird bei der automatischen Abrechnung nur erzeugt, wenn der Patient am angegebenen Stichtag im Haus war
- + Wochenenden/ Feiertage abziehen: Z. B. ür Tageskliniken werden die im Feiertagskalender definierten Wochenenden/ Feiertage von den Berechnungstagen abgezogen

Kennzeichen 1 Statistikkennzeichen, zweistellige Ziffer, wird in Listen explizit abgefragt

Kennzeichen 2 Statistikkennzeichen, zweistellige Ziffer, wird in Listen explizit abgefragt

Kennzeichen 3 Statistikkennzeichen, zweistellige Ziffer, wird in Listen explizit abgefragt

Buchungsdaten Die Buchungsdaten werden in einer optionalen Finanzbuchhaltungsschnittstelle benutzt

- + Fibu-Konto Monatssatz Haben/Erlöskonto für Monatssätze
- + Fibu-Konto Tagessatz Habe/Erlöskonto für Tagessätze
- + Kostenstelle Angabe einer Kostenstelle
- + Steuersatz Fibu Steuerschlüssel

Speziell 1-4 Einträge werden nach den Angaben der Schnittstellenvereinbarung eingetragen

# **2 Generelle Abrechnungsarten (nicht in PATFAK.ambu)**

Unter dem Menüpunkt Abrechnung/ Generelle Abrechnungsarten können Abrechnungsschlüssel hinterlegt werden, die ausnahmslos für alle Klienten im Rahmen der monatlichen Abrechnung erzeugt werden.

Über das Symbol für die Neuanlage können neue Abrechnungsschlüssel hinzugefügt werden, ein bestehender Eintrag kann über den Bearbeiten-Knopf verändert werden.

Folgende Angaben sind möglich:

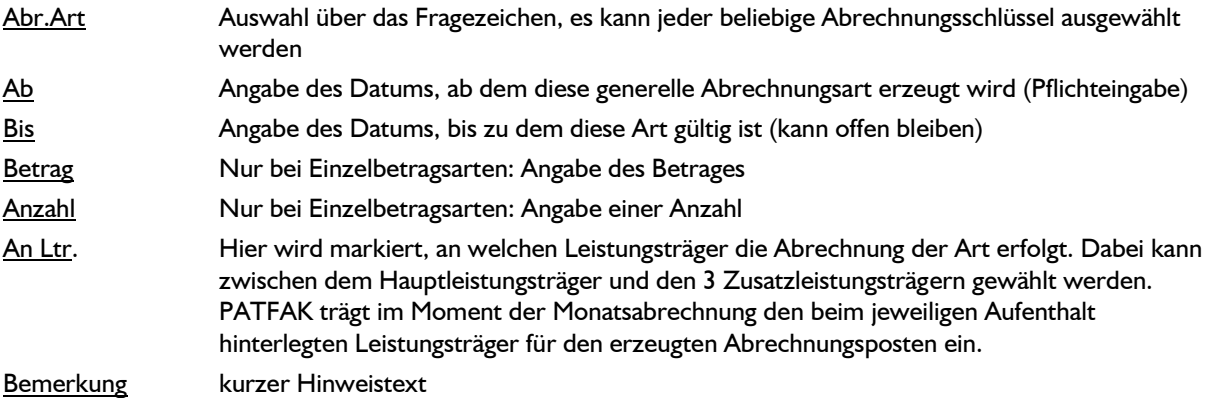

## **3 Abrechnungsgruppen**

Bei unterschiedlichen Vorgaben für die Abrechnung (z. B. Aufnahme- oder Entlassungstag werden je Leistungsträger unterschiedlich berechnet) können Abrechnungsgruppen verwendet werden.

Unter Abrechnung/ Abrechnungsgruppen legt man über das Symbol für Neuanlage eine neue Abrechnungsgruppe an. Folgende Angaben sind notwendig:

Einheit/ Abr.Grp. Geben Sie hier ein Kürzel für die Abrechnungsgruppe ein. Das Kürzel darf

max. 5- stellig sein.

Abrechnung- Vorgaben

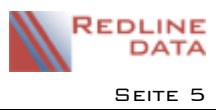

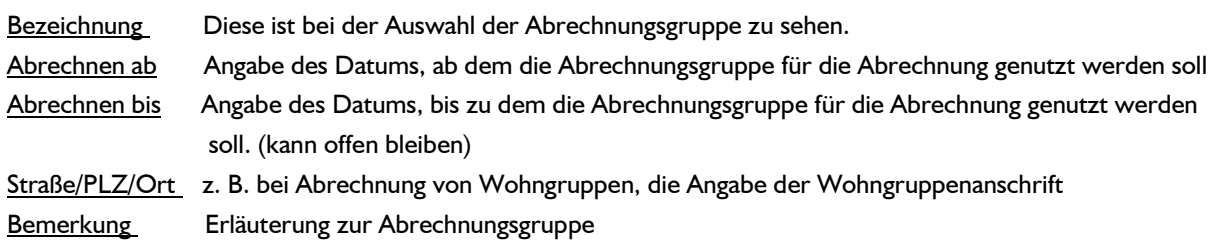

Haben Sie alle Pflichtangaben eingetragen, speichern Sie den Datensatz.

Für die Zuweisung der Abrechnungsschlüssel gehen Sie nun auf das Symbol für "Abr.art eingeben". Über das Fragezeichen werden alle angelegten Abrechnungsschlüssel angeboten. Nachdem Sie den Abrechnungsschlüssel ausgewählt haben, müssen Sie noch festlegen, an welchen Leistungsträger der Betrag berechnet werden soll. Es stehen hier der Hauptleistungsträger und die 3 Nebenkostenleistungsträger zur Verfügung. Einer Abrechnungsgruppe können mehrere Abrechnungsschlüssel zugwiesen werden. Die zugewiesenen Abrechnungsschlüssel können nachträglich über den Bearbeiten- Knopf verändert oder über die Mülltonne aus der Abrechnungsgruppe gelöscht werden.